## チケット番号:

### LC-464

タイトル: クラス申込情報の検索対象項目に「担当業務」と「役職」を追加しました

### 変更箇所:

### 受講申込情報を変更する画面

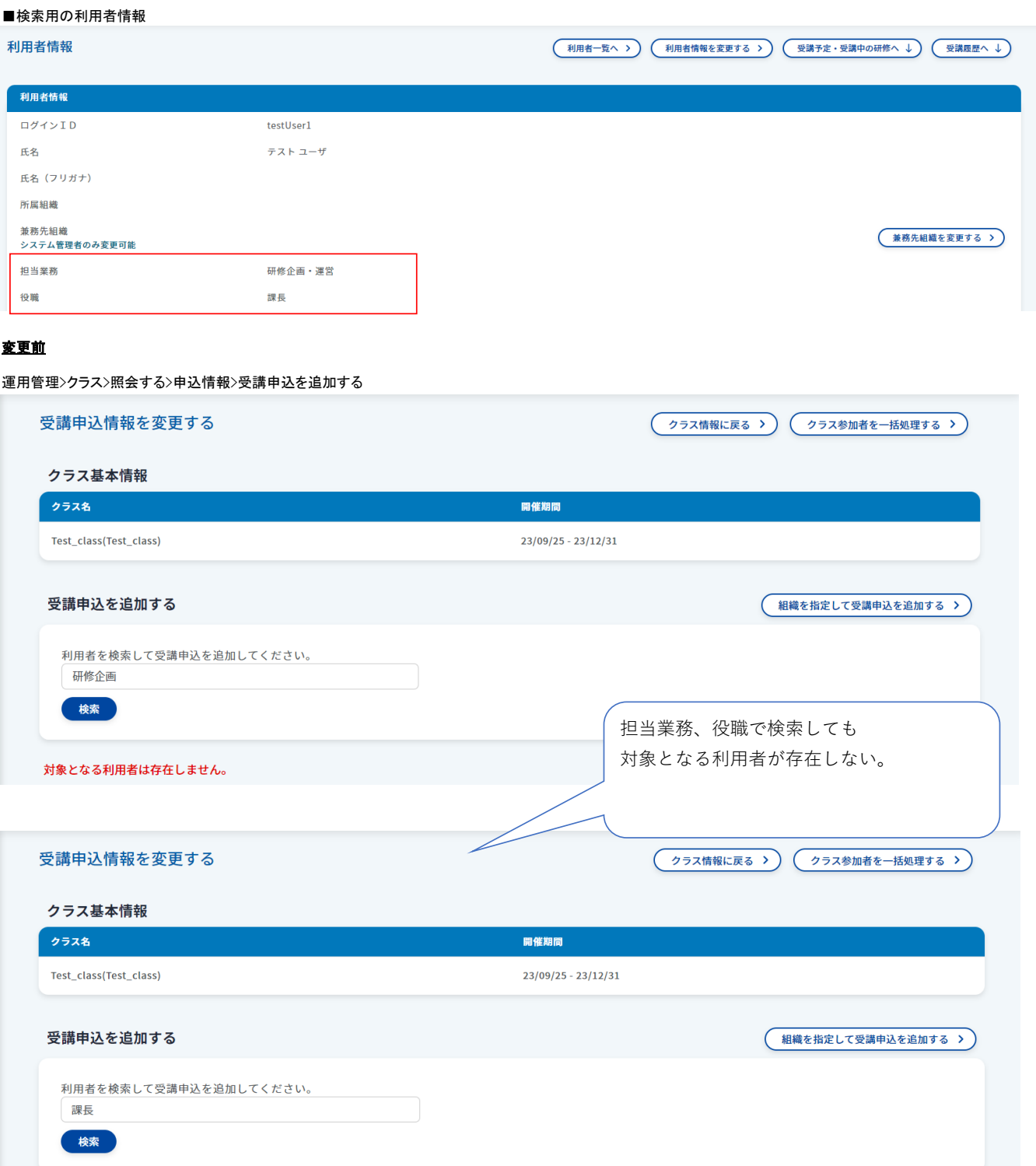

対象となる利用者は存在しません。

### 運用管理>クラス>照会する>申込情報>受講申込一覧

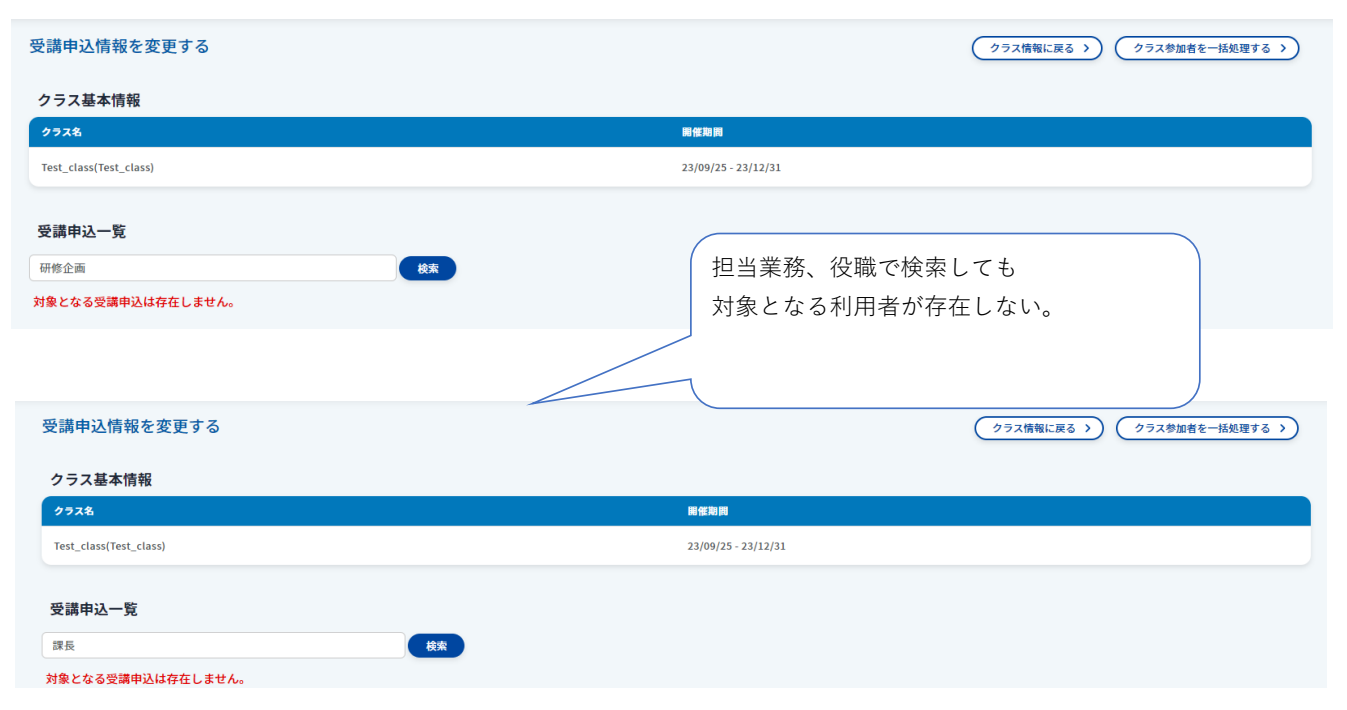

# 変更後

運用管理>クラス>照会する>申込情報>受講申込を追加する

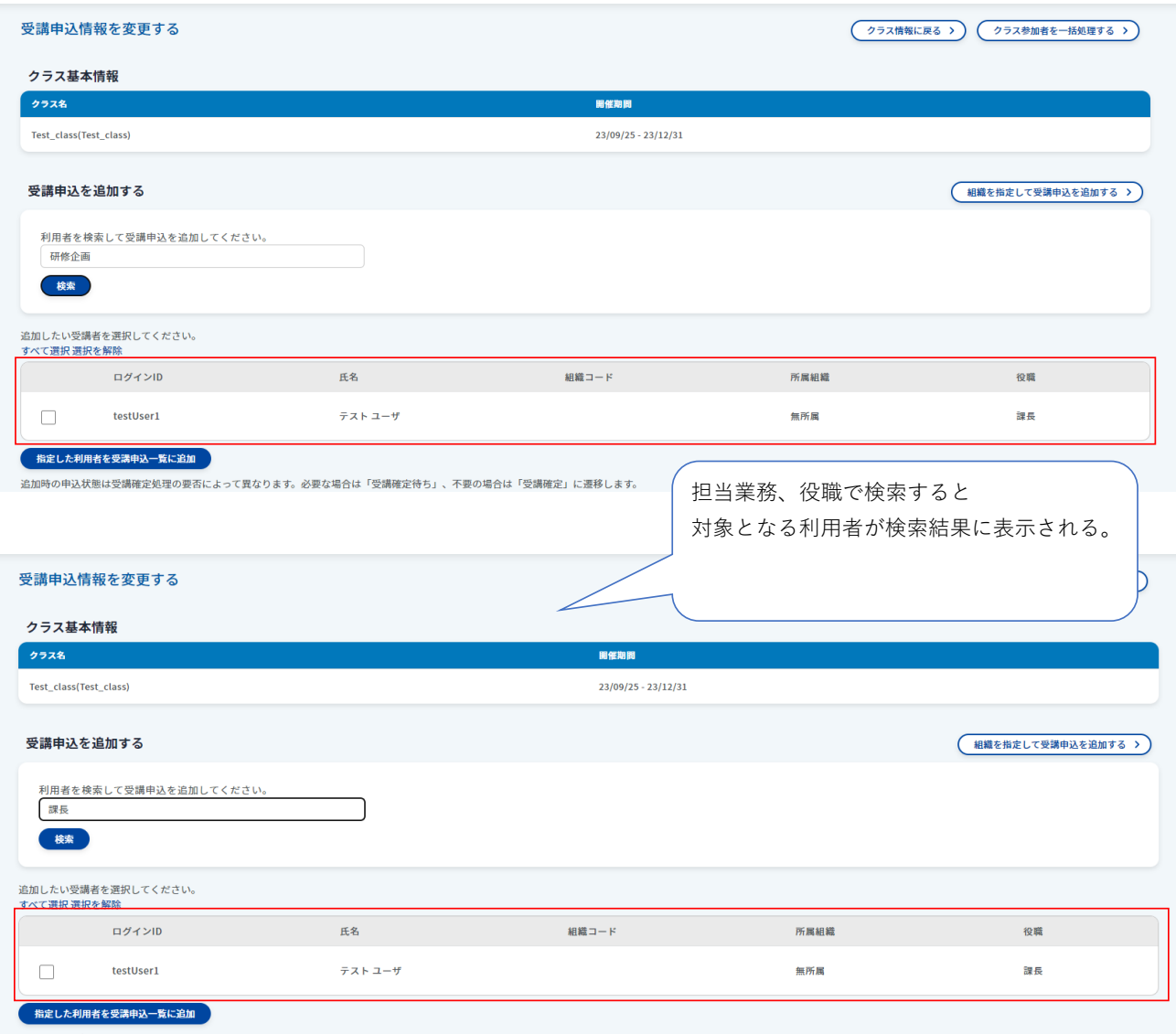

追加時の申込状態は受講確定処理の要否によって異なります。必要な場合は「受講確定待ち」、不要の場合は「受講確定」に遷移します。

## 運用管理>クラス>照会する>申込情報>受講申込一覧

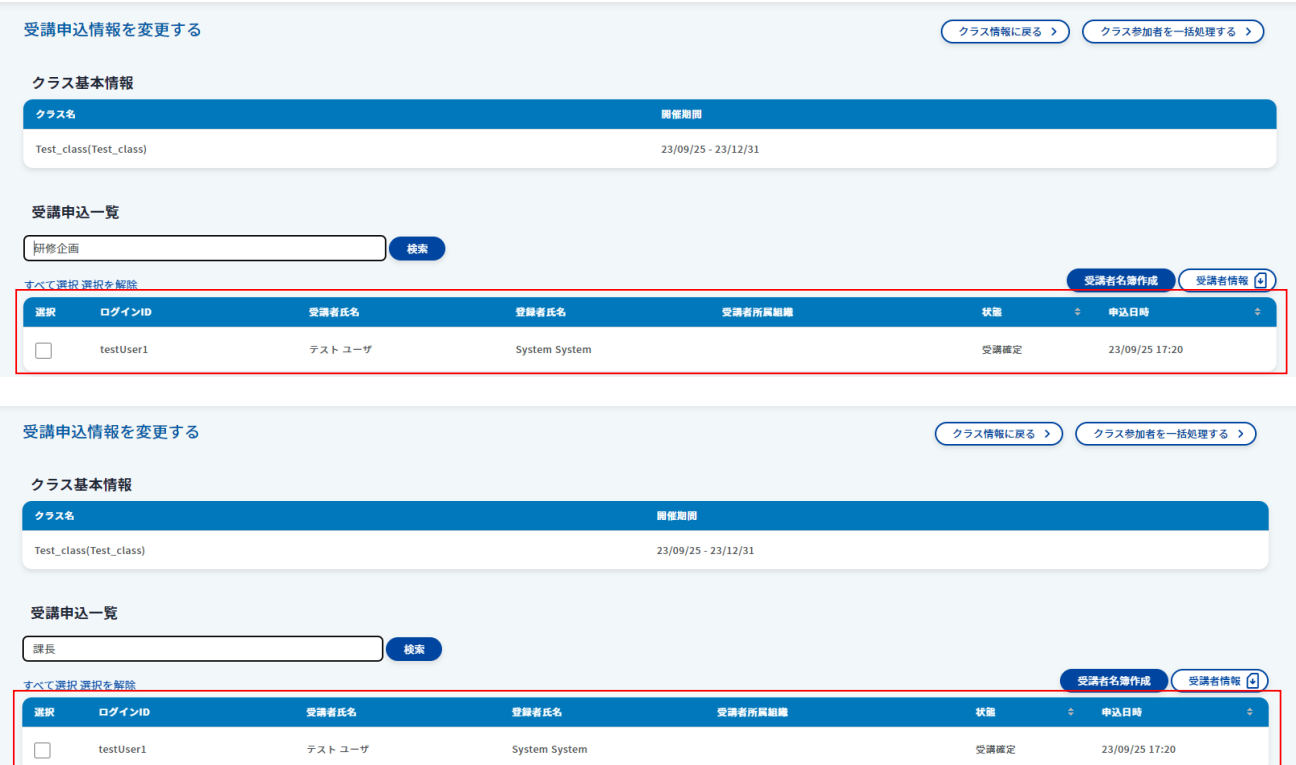